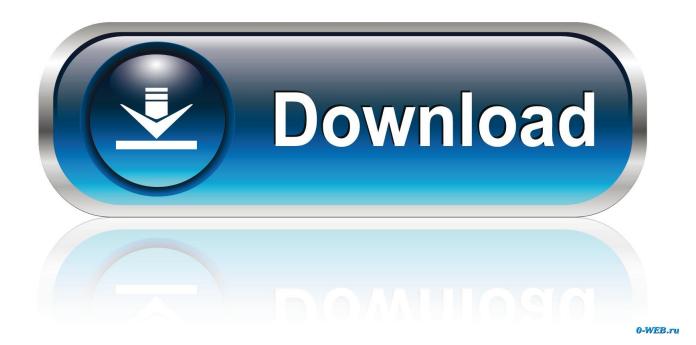

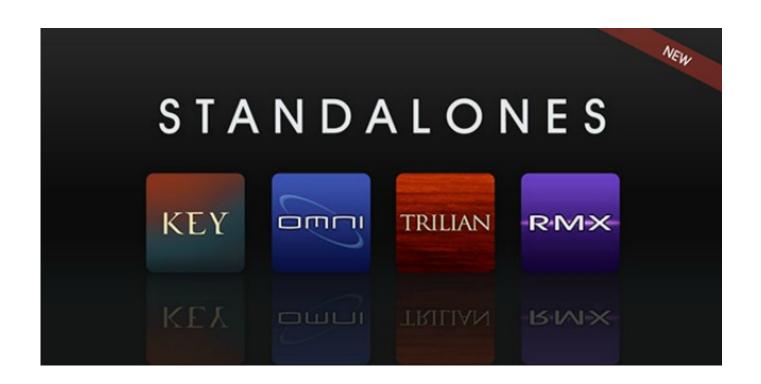

Reinstalling Omnisphere 2

1/4

# Reinstalling Omnisphere 2

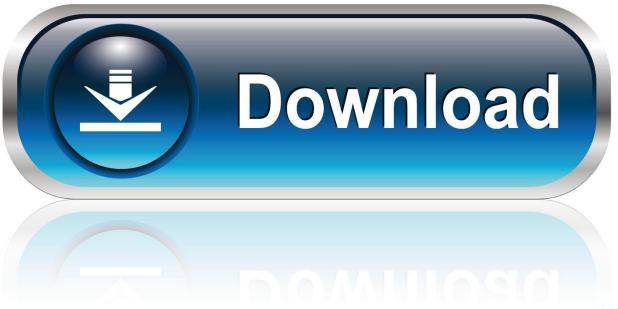

0-WEB.ru

SpectrasonicsHow To Install Omnisphere 2Thanked 2 Times in 2 Posts Originally Posted by Psalm I have omnisphere and yes you can install it on multiple computers, to my knowledge there's no limit on how many different computers you install it on either.. If you wish to install the core library to a secondary drive, click the 'Browse' button to choose a different location.

## 1. reinstalling omnisphere

Step 8: Once the installation paths have been confirmed, the installation will begin.. timespace com/home/installation-guide---omnisphere-2-mac-downloadGETTING STARTED - Windows Download InstallationOmnisphere 2 is available as a download for registered users through the Spectrasonics Webstore/Techshop.. 'Step 2: Double-click the file 'Omnisphere 2 Downloadable Installer exe "Step 3: Click 'Next' to begin the Omnisphere 2 installation process.. 2 for free in this article and be sure to share this website with your friends MAC INSTALLATION GUIDE CAN BE FOUND HERE:http://help.. Note: You'll need over 64GB of free space available on your hard drive in order to install the instrument.

# reinstalling omnisphere

reinstalling omnisphere, reinstalling omnisphere 2 Ark Code To Raise Specific Dinos Dmg

3758b9b5-045c-4b7d-b020-80f9b068d990 07:10 AM EST ABOUT OMNISPHERE 2 Omnisphere is the flagship synthesizer of Spectrasonics – an instrument of extraordinary power and versatility.. Omnisphere 2 InstallationStep 1: From your Downloads folder, open the "Omnisphere 2 Installation' folder and then the folder called 'Windows. Corel Draw X5 Serial Number And Activation Code Free

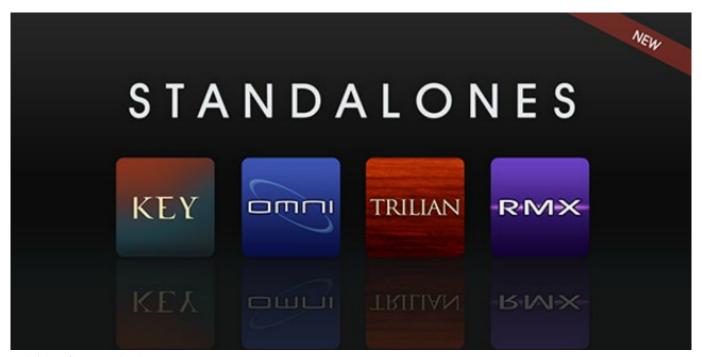

Isubtitle 3 0 1 Download Free

#### Soundflower For Windows

If you are uncertain which one to choose, select them both The following steps will show you the default location for both

versions of the VST. بوب Mp3 افضل موقع تحميل اغاني احنبية

## Error reading from serial device software

Omnisphere 2 InstallationStep 1: Connect the Omnisphere installation drive to a USB port.. MAC INSTALLATION GUIDE CAN BE FOUND HERE:GETTING STARTED - Windows USB Drive Installation Follow this set of instructions to install Omnisphere 2 from your USB installation drive on to your Windows system.. Step 7: The default location of the large Omnisphere data files will be displayed next.. Step 9: After the installation is complete, select 'Finish' 'Now it's time to open Omnisphere 2 in your host and authorize it.. Once you have downloaded Omnisphere 2 via the Download Manager, follow this set of instructions to install it on your Windows system.. Oct 28, 2019 If you are trying to load your Waves plugins in Ableton Live but you cannot find them, follow these instructions in order to make the plugins available.. Download Omnisphere 2 for FREE on PC - Released on 19 Jan 2017 Learn how to download and install Spectrasonics Omnisphere v2. 34bbb28f04 Dts Audio Control Panel For Audigy 5rx

34bbb28f04

Whatsapp Baixar0para Cokies Smart

4/4